## **Symbole in Tabellenansichten**

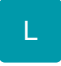

Innerhalb der Tabellenansichten können für folgende Felder Symbole angezeigt werden:

- Info-Felder
- Memo-Felder  $\bullet$
- Gesperrtinfo-Felder
- Beschreibungsfelder
- Bezeichnungsfelder
- Bild-Felder

Für das jeweilige Kennzeichen stehen die entsprechenden Variablen zur Verfügung. Diese Kennzeichen können in die Tabellenansicht eingebunden werden.

Sobald Daten vorhanden sind, wird das Symbol eingeblendet. Fährt man mit der Maus über das Symbol, wird der jeweilige Inhalt als Vorschau angezeigt.

## Beispiel: Adress-Stammdaten

Es sollen folgende Kennzeichen in der Tabellenansicht angezeigt werden:

- BildKz (Bild Kennzeichen)
- InfoKz (Informationskennzeichen)
- MemoKz (Memo-Informations Kennzeichen)
- GspInfoKz (Gesperrt-Information Kennzeichen)
- Re.InfoKz (Rechnungsanschrift: Informations Kennzeichen)

Im Bereich STAMMDATEN - ADRESSEN wird mittels rechter Maustaste der Eintrag "Tabellenansicht - bearbeiten" verfügbar. In der gewünschten Tabelle können über die Schaltfläche: GESTALTEN die benötigten Kennzeichen eingefügt werden.

Wird anschließend in der Übersicht der Adress-Stammdaten diese Tabelle ausgewählt, werden die entsprechenden Symbole eingeblendet (wenn in den Feldern Daten eingetragen wurden).

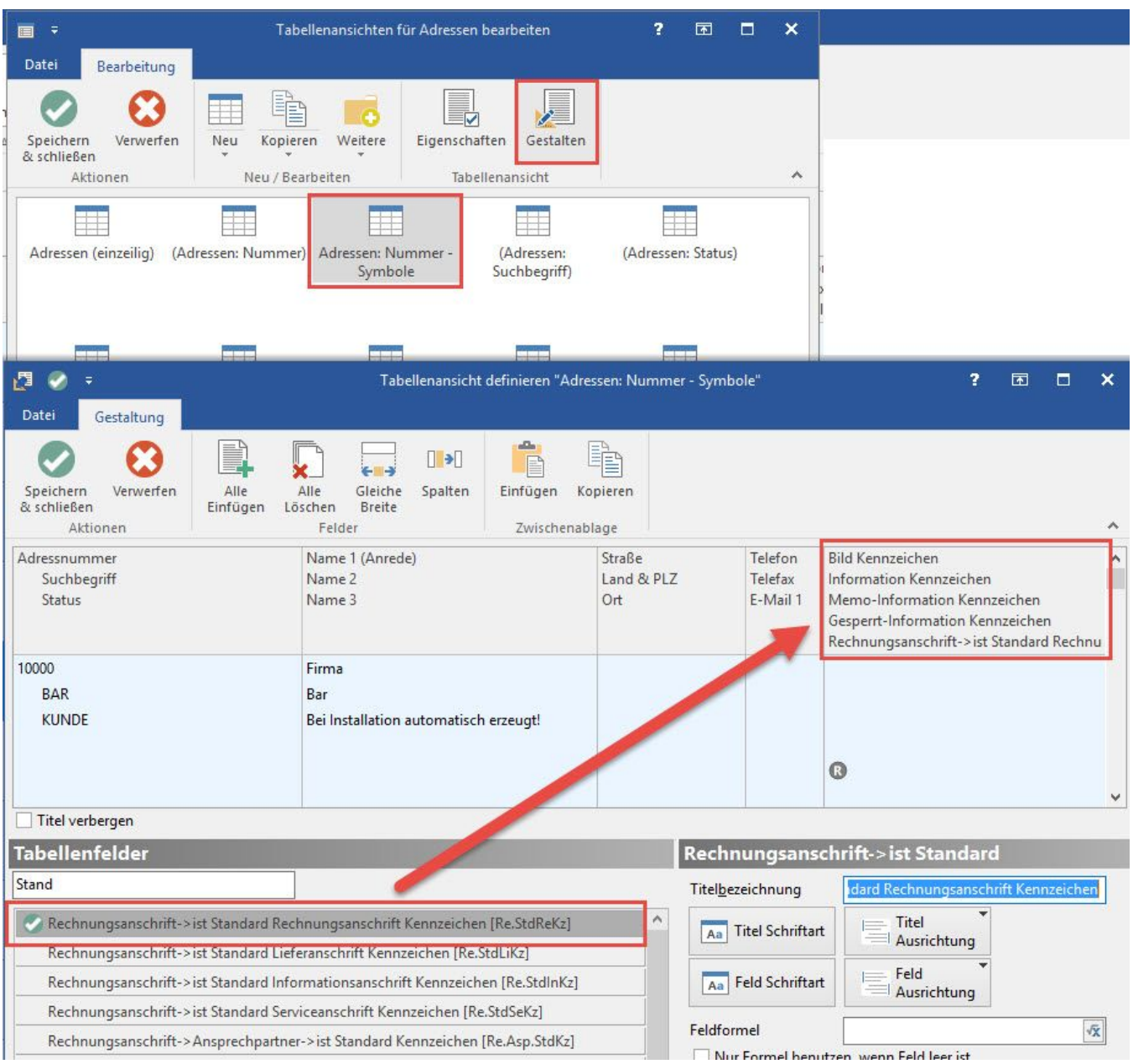

Wird nun in der Übersicht der Adress-Stammdaten diese Tabelle ausgewählt, werden die entsprechenden Symbole eingeblendet (wenn in den Feldern Daten eingetragen wurden).

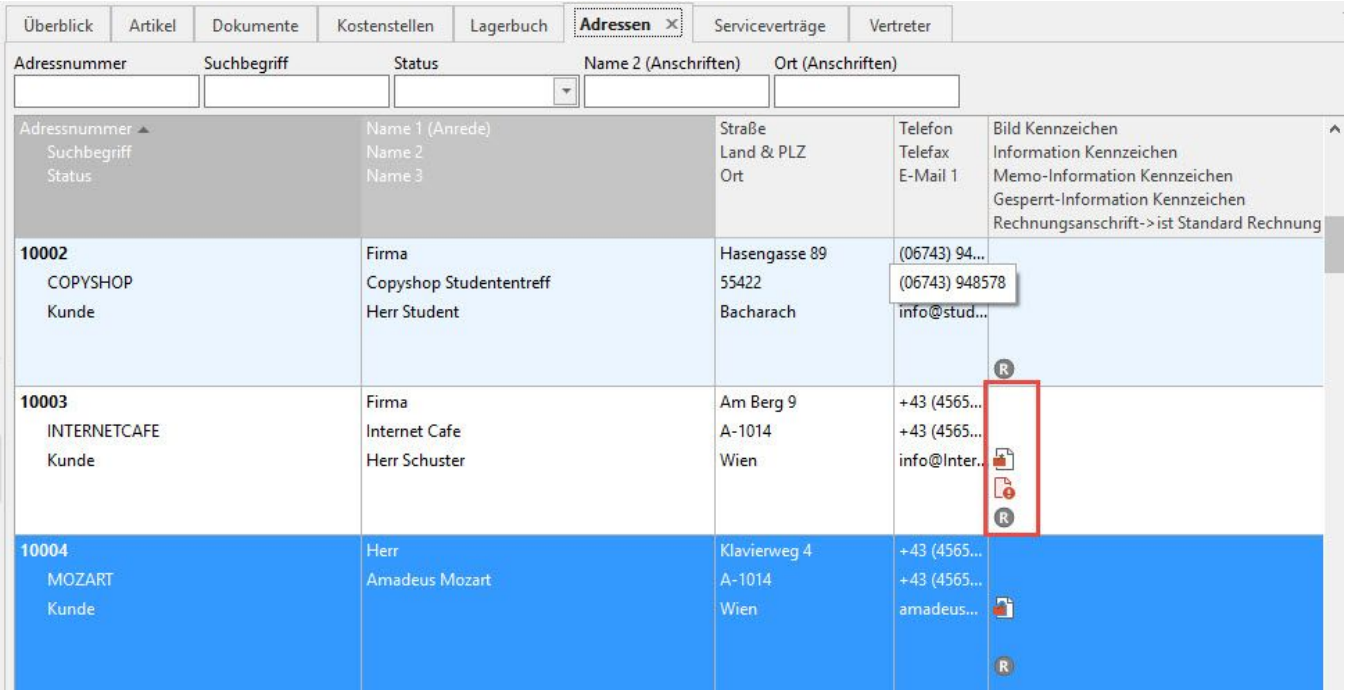